## **Практическая работа «Создание презентаций»**

## **Задание № 1**

Используя информацию и иллюстративный материал, найденный в Интернет, создайте презентацию из трёх слайдов на тему «Коралловый риф».

В презентации должны содержаться краткие иллюстрированные сведения о внешнем виде коралловых рифов и их обитателей. Все слайды должны быть выполнены в едином стиле, каждый слайд должен быть озаглавлен.

Презентацию сохраните в файле, имя которого состоит из вашей фамилии и номера задания.

Требования к оформлению презентации

1. Ровно три слайда без анимации. Параметры страницы (слайда): экран (16:9), ориентация альбомная.

2. Содержание, структура, форматирование шрифта и размещение изображений на слайдах:

• первый слайд - титульный слайд с названием презентации, в подзаголовке титульного слайда в качестве информации об авторе презентации указывается фамилия и имя учащегося;

• второй слайд - основная информация в соответствии с заданием, размещенная по образцу на рисунке макета слайда 2: заголовок слайда; два блока текста; два изображения;

• третий слайд дополнительная информация по теме презентации, размещённая по образцу на рисунке макета слайда 3: заголовок слайда; три изображения; три блока текста.

В презентации должен использоваться единый тип шрифта.

Размер шрифта: для названия презентации на титульном слайде - 40 пунктов; для подзаголовка на титульном слайде и заголовков слайдов • 24 пункта; для подзаголовков на втором и третьем слайдах и для основного текста 20 пунктов.

Текст не должен перекрывать основные изображения или сливаться с фоном.

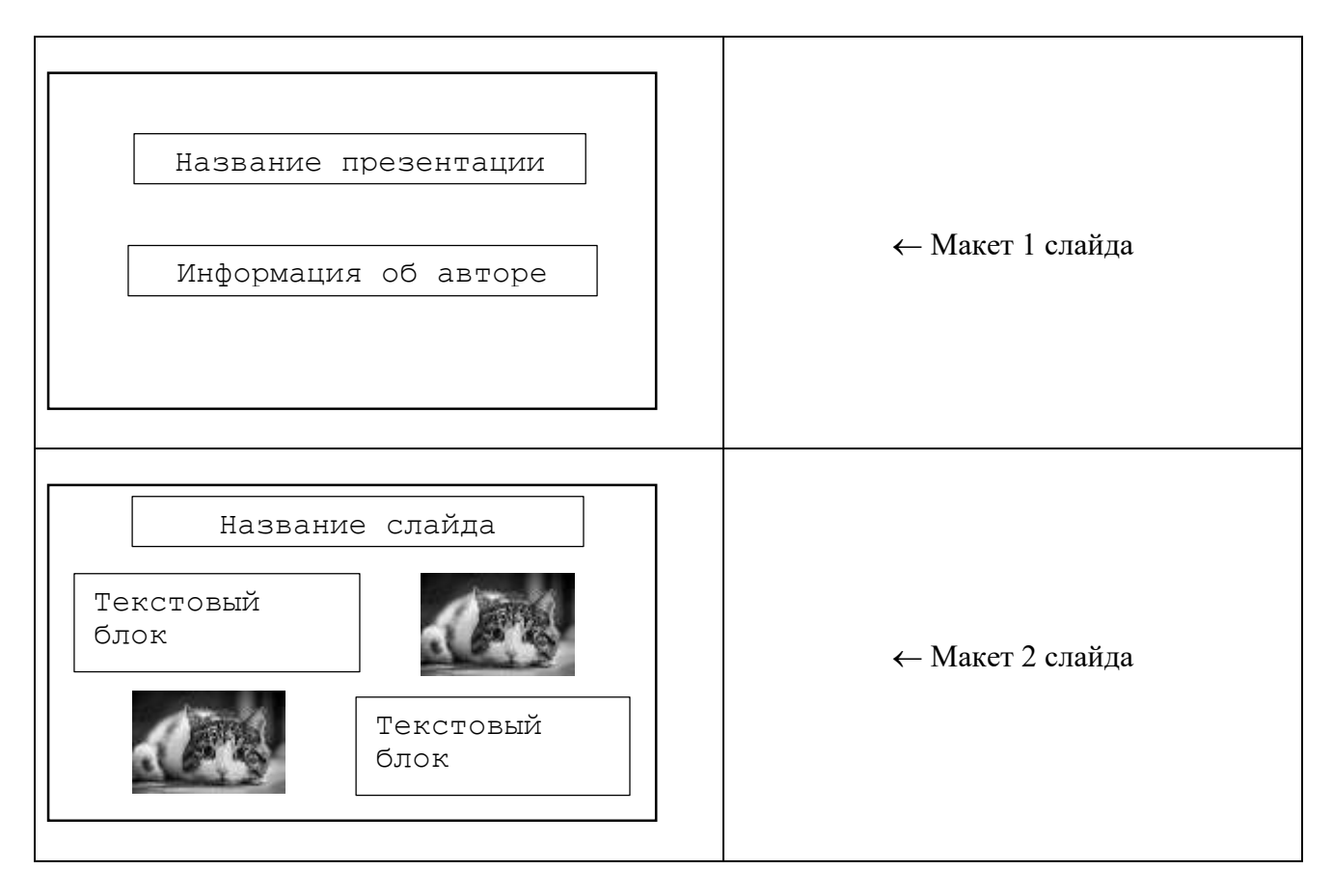

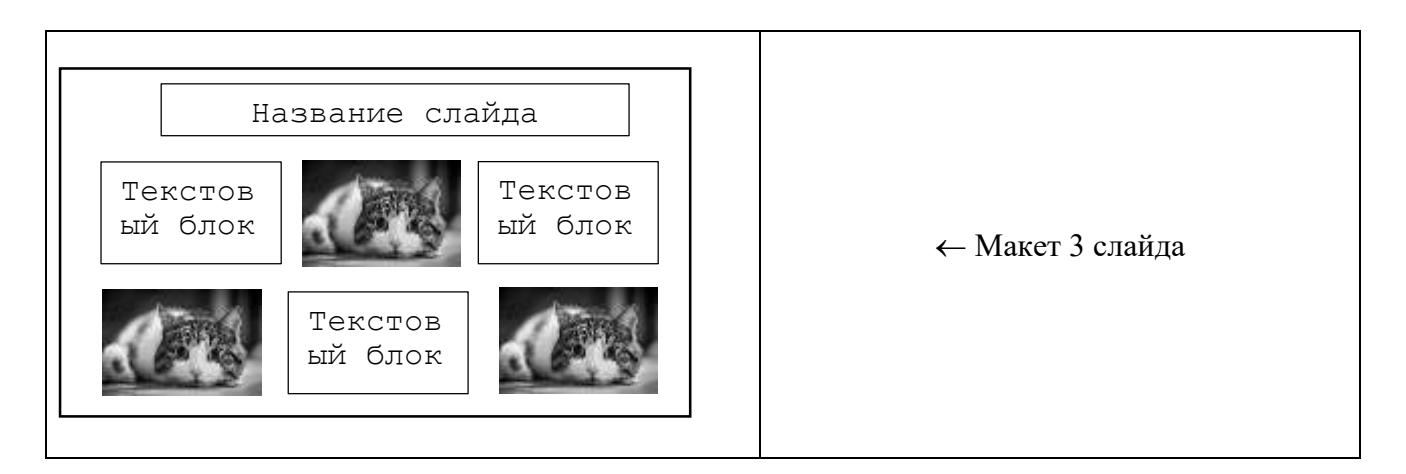

## **Задание № 2**

Создайте презентацию на тему «Информационные процессы», используя информацию и иллюстративный материал, найденный в Интернет.

Требования:

1. Минимум 4 слайда с анимацией. Параметры страницы (слайда): экран (16:9), ориентация альбомная.

2. Наличие всех информационных процессов, их объяснения и примеров.

3. Между слайдами необходимо использовать переходы.

4. Первый слайд титульный, там присутствует название темы презентации и сведения об авторе.

5. Запрещено использовать стандартные шаблоны оформления MS Power Point.

6. Презентация должна удовлетворять принципам целостности и достаточности представляемой информации, то есть тема должна быть раскрыта полностью.

7. Все слайды должны быть оформлены в едином стиле.

Рекомендации:

В презентации должен использоваться единый тип шрифта для оформления однотипных элементов (то есть может быть использован один шрифт для заголовков, а другой для текста и т. д.). Но все шрифты должны сочетаться друг с другом. Размер и цвет шрифта различных элементов выбирается автором из соображений эстетического и психологического восприятия пользователями.

Текста не должно быть слишком много, он не должен перекрывать основные изображения или сливаться с фоном.

Слайды должно быть интересно смотреть. Например, если слайд загромождён только текстом, то такой слайд не будет восприниматься пользователем, слишком мелкий текст будет теряться среди больших изображений, маленькие картинки также могут теряться среди обилия текста.

Золотое правило хорошей презентации: «Текста как можно меньше, но тема полностью раскрыта».

Используя анимацию нельзя перегружать ею слайды и не следует использовать множество различных видов анимации на одном слайде. Анимация не должна быть навязчивой. К тексту анимацию применять надо по минимуму и думать над разумностью её применения. Например, вылетающие по одной буквы текста читать никто не сможет, это угнетает.

## **Задание № 3**

Разместить свои презентации на странице курса «Технология, 9 класс» портала ДМИП.рф.

Ссылка на страницу курса: [https://ДМИП.рф/?page=project&mode=show&project=164](https://дмип.рф/?page=project&mode=show&project=164)